# **คู่ม ื อการใช ้ งาน P4P ในส่วนเพิ่มเติม**

ส่วนที่เพิ่มในระบบใหม่มี4 ส่วน คือ

- 1. ส่วนการบันทึกข้อมูลแบบเวรเดียว หรือ 3 เวร
- 2. ส่วนการคิดภาระงานแบบรวม OT และไม่รวม OT (ใช้เป็นบางหน่วยงาน ตามแต่ตกลงกัน)
- 3. ส่วนการส่งออก และ นำเข้าข้อมูล เป็น ไฟล์ Excel (ช่วยในกรณีที่บางท่านไม่มีเวลาลงภาระงาน สามารถนำ ึกลับไปทำที่บ้านได้ และเอามานำเข้าระบบเป็นเดือนๆไป)
- 4. การพิมพใ์บนา ส่งคะแนนสรุปรวมเป็นรายเดือน

# ในแต่ละส่วนมีขั้นตอนดังนี้

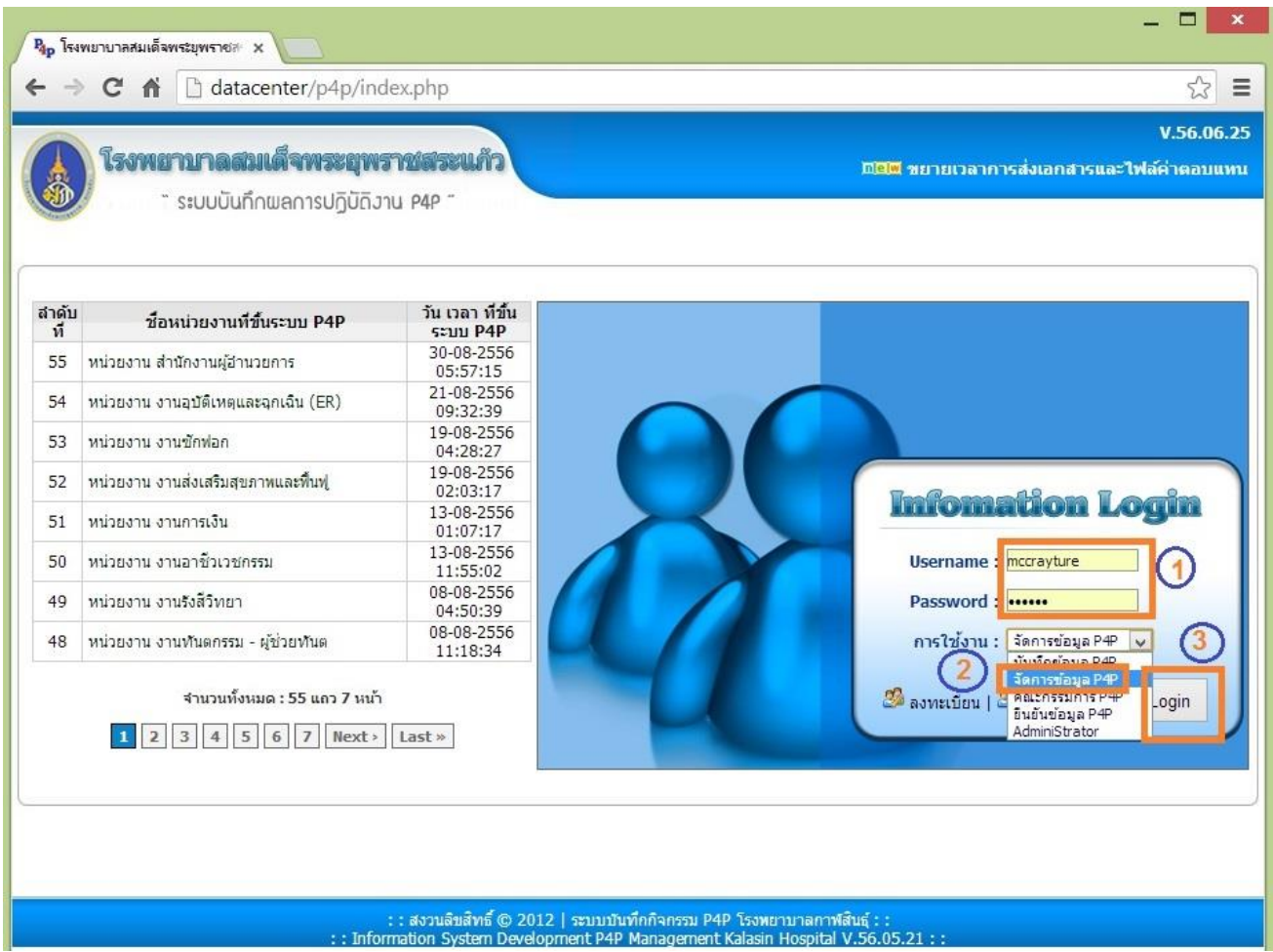

### <u>์ส่วนที่ 1 ส่วนการบันทึกข้อมูลแบบเวรเดียว หรือ 3 เวร</u>

ลงชื่อเข้าใช้งาน เลือกการใช้งานเป็น "จัดการข้อมูล P4P" จากนั้นกด ปุ่ม Login

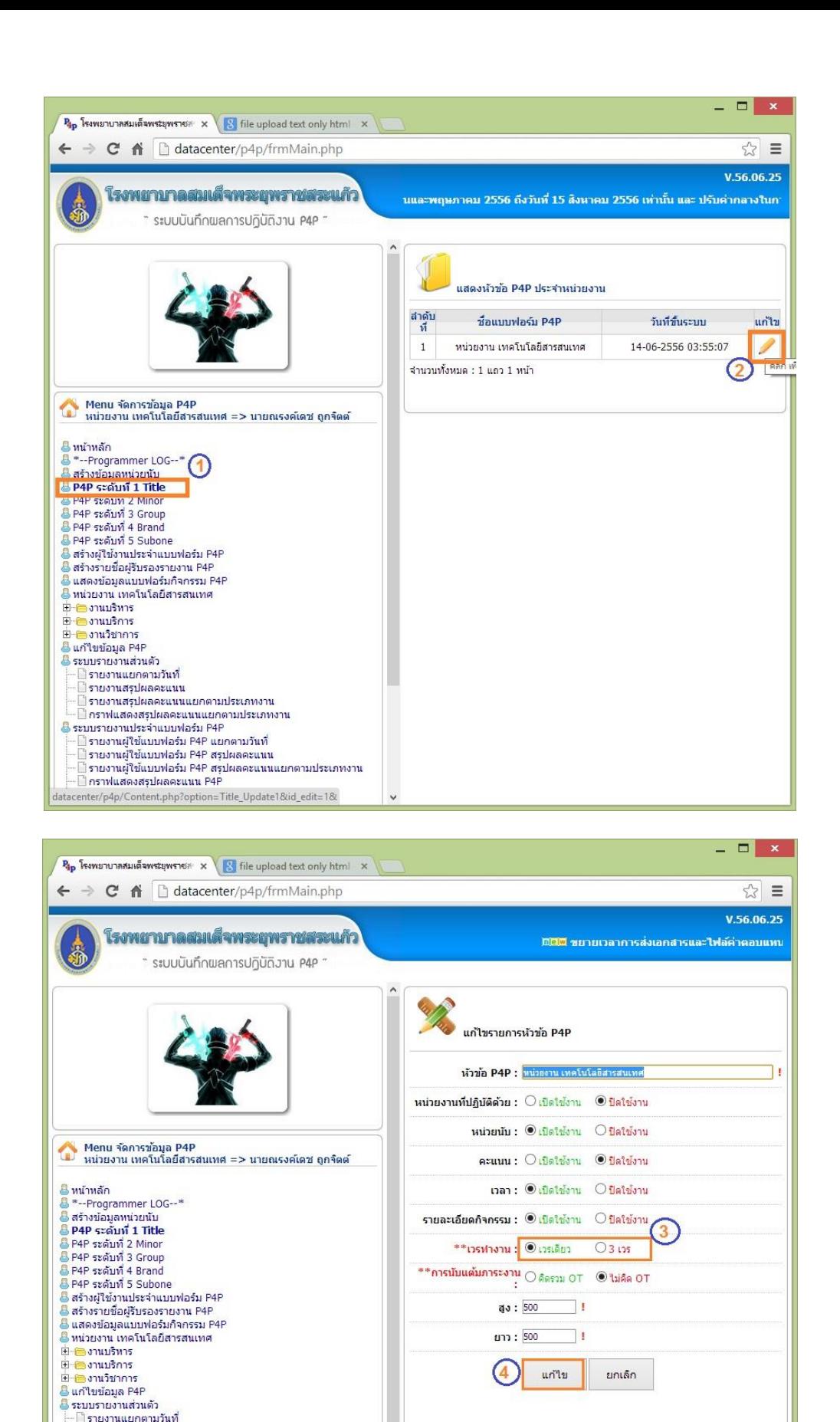

คลิกตามลำดับหมายเลข (1) และ (2) ในส่วนเลข (3) ให้เลือก ว่าหน่วยงานท่านใช้เวรปฏิบัติงานแบบปรกติแบบใด

: รายงานแยกตามวนท<br>|รายงานสรุปผลคะแนน<br>|รายงานสรุปผลคะแนนแยกตามประเภทงาน ไกราฟแสดงสรปผลคะแนนแยกตามประเภทงาน — — การและเงตรุมผลแรมฟอร์ม P4P<br>— — — รายงานฝระจำแบบฟอร์ม P4P<br>— — ๆ รายงานผู้ใช้แบบฟอร์ม P4P แยกตามวันที่<br>— — รายงานผู้ใช้แบบฟอร์ม P4P สรุปผลคะแนน

์<br>โกราฟแสดงคะแนนส่วนเกินแต้มประกัน P4F

#### **ส่วนที่ 2 ส่วนการคิดภาระงานแบบรวม OT และไม่รวม OT**

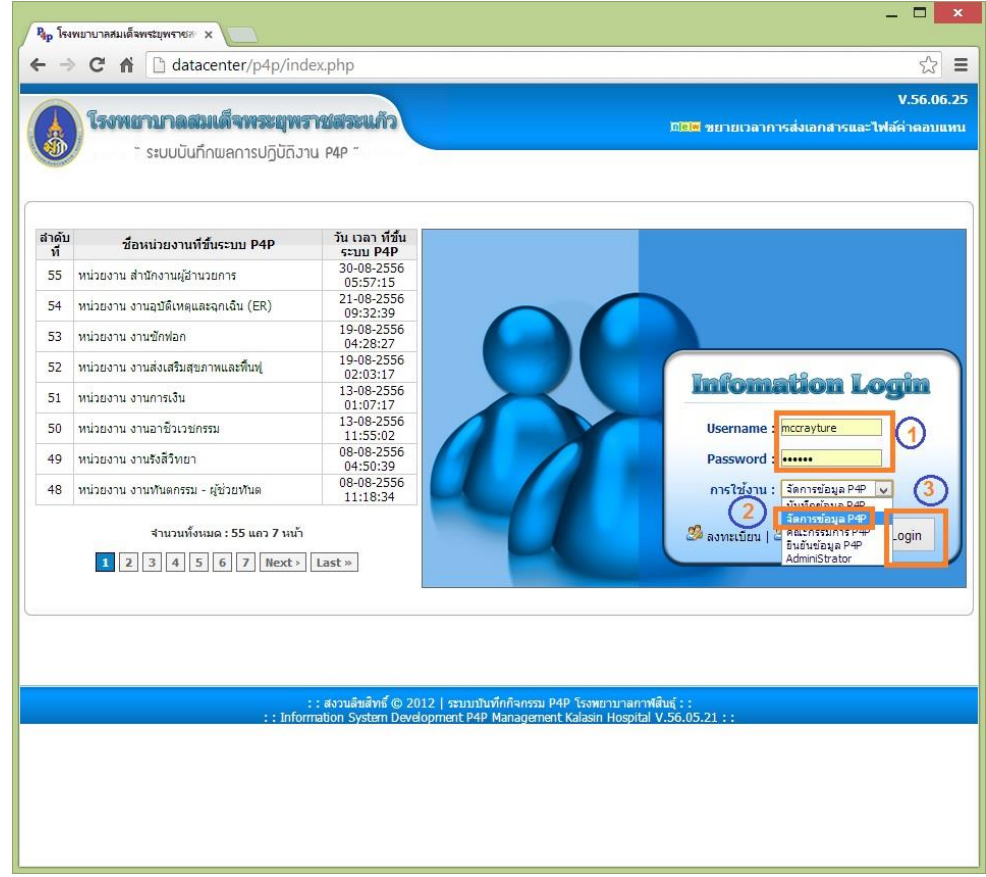

ิ ลงชื่อเข้าใช้งาน เลือกการใช้งานเป็น "จัดการข้อมูล P4P" จากนั้นกด ปุ่ม Login

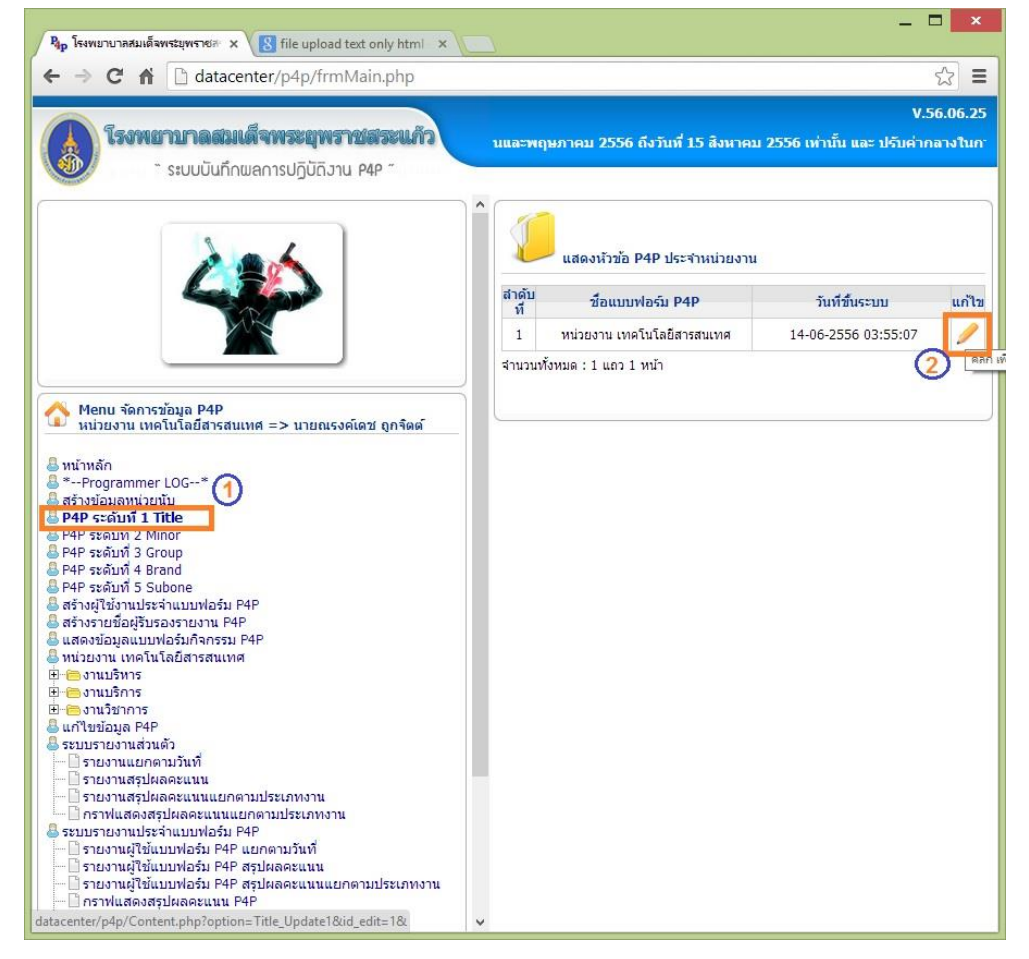

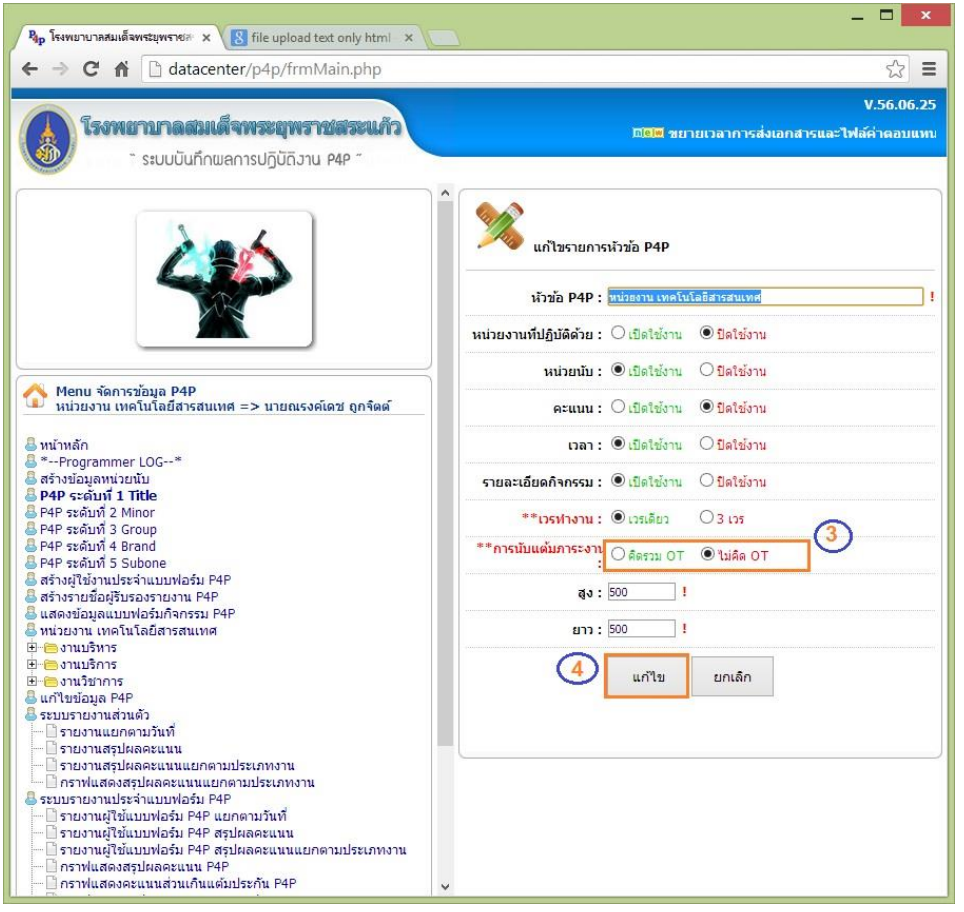

### ตรงส่วนเลข(3)ถา้ใชก้ารคิดรวมเวร OT ด้วย ให้เลือก คิดรวม OT และคลิกแกไ้ข

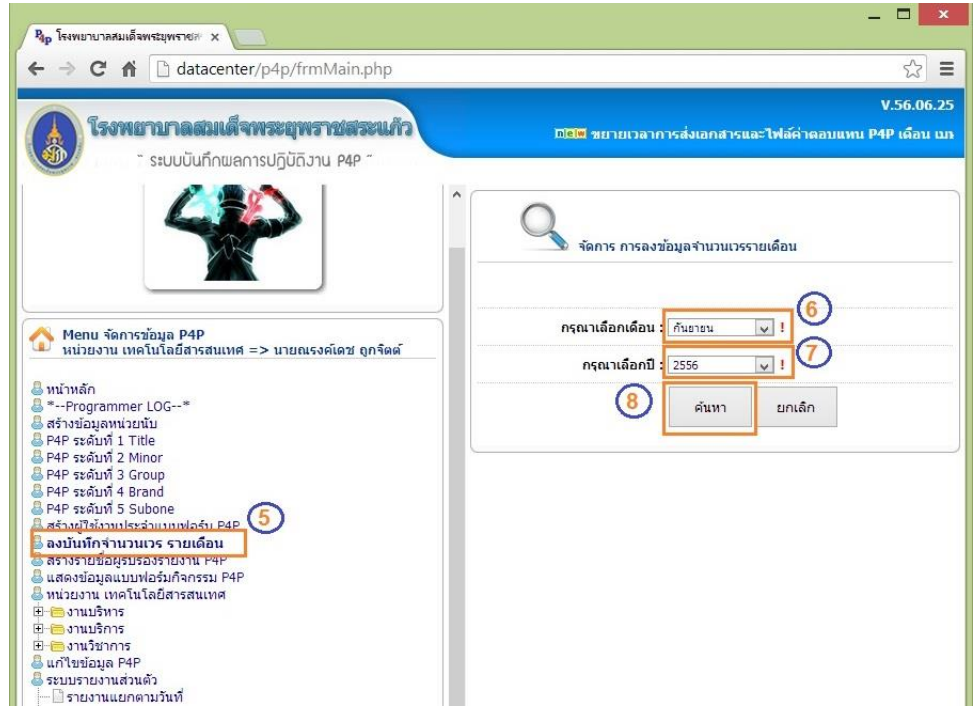

จากนั้น เมนู ในส่วนที่ (5) จะเพิ่มขึ้นมา เพื่อให้ลงจำนวนเวร ปรกติและ OT ในแต่ละเดือน โดยการเลือกเดือน และ ปี ในส่วนที่ (6) และ (7) จากนั้น กด ค้นหา (8)

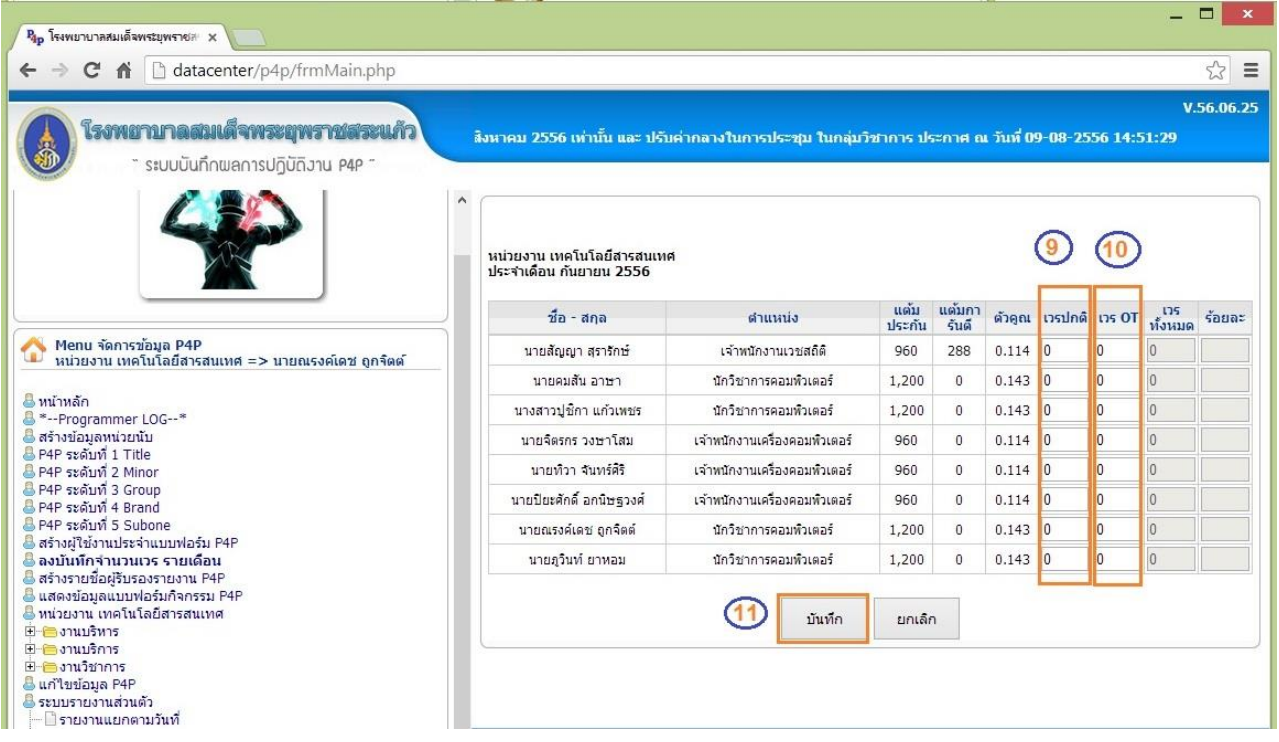

หน้าต่าง ให้ลงเวรปฏิบัติงาน ในเดือนนั้นๆ ระบบจะคิดอัตราส่วนเป็น ร้อยละให้เอง จากนั้นกด บันทึก (11)

**ส่วนที่ 3 ส่วนการส่งออกและ น าเข้าข้อมูลเป็น ไฟล์Excel**

3.1แยกเป็นการส่งออก Template (ฟอร์มวา่ งเปล่า หรือแบบฟอร์มของแต่ละบุคคล)

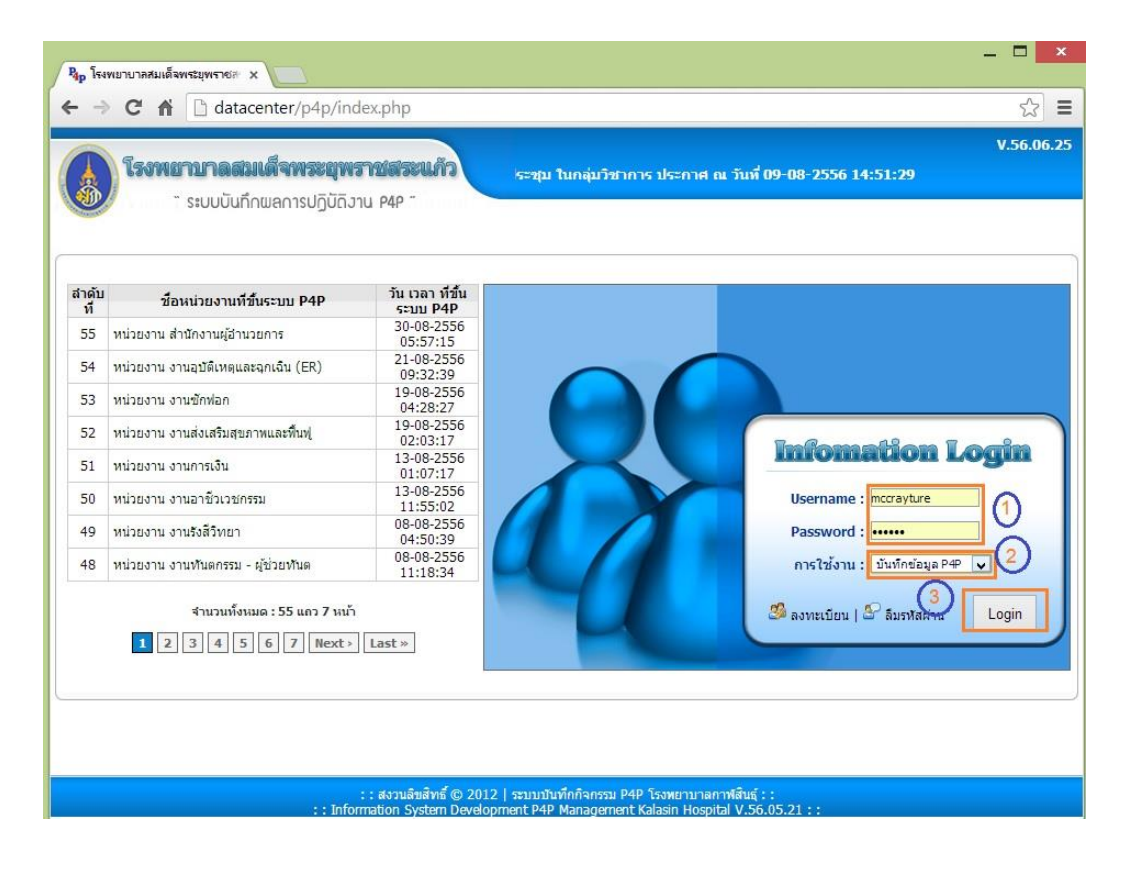

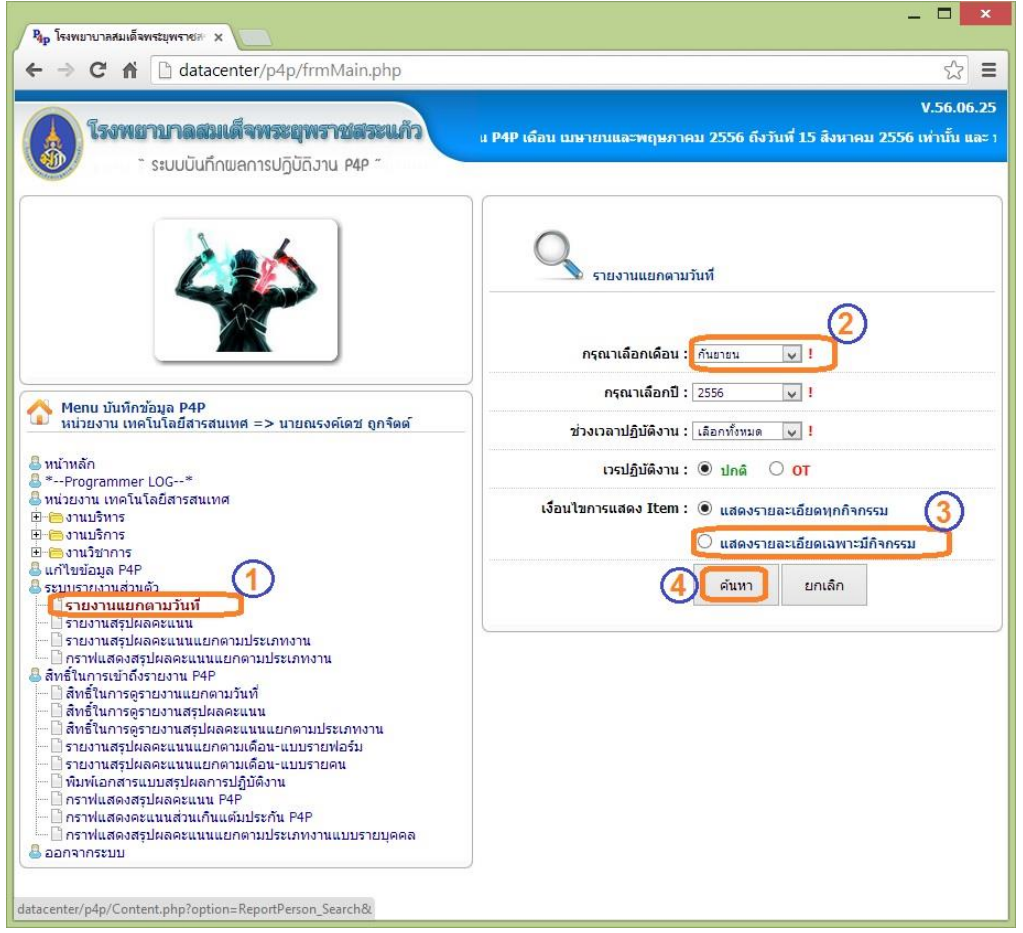

เลือกตามลำดับหมายเลข (1) ถึง (4) โดย<u>จำเป็นต้อง เลือกเดือน</u> ที่หมายเลข (2) ในเดือนที่ต้องการจัดการ

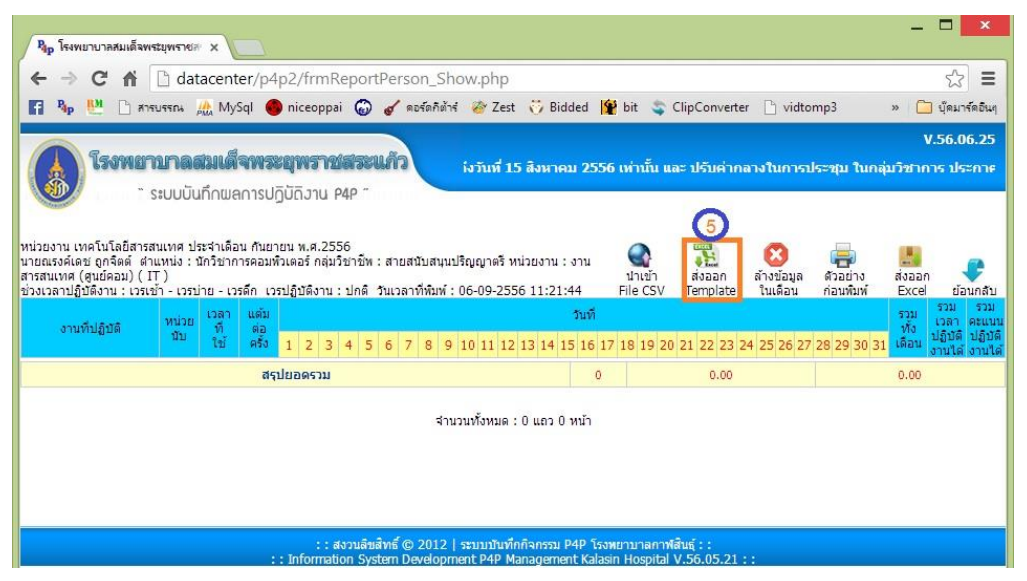

(5) ส่งออกไฟล์ Template แบบฟอร์ม ต้นแบบ ใช้สำหรับบันทึกผลการปฏิบัติงานแบบ Excel ซึ่งจะ ้ส่งออกมาตามเดือนที่แสดง หรือเลือกไว้เท่านั้น เช่นในตัวอย่างเป็นเดือน กันยายน 2556 ก็จะ สามารถบันทึกและนำเข้าเป็นภาระงานของเดือน กันยายน เท่านั้น ถ้าต้องการส่งออกเดือนอื่นๆก็ให้ เลือกเดือนในฟอร์มก่อนหนา้ เพราะ Template จะมีการสร้างรหัสลับของบุคคล และ เดือนไว้ ดงัน้นัจึงตอ้งทา การส่งออกทุกเดือน

## ตวัอยา่ ง Template ที่ส่งออก

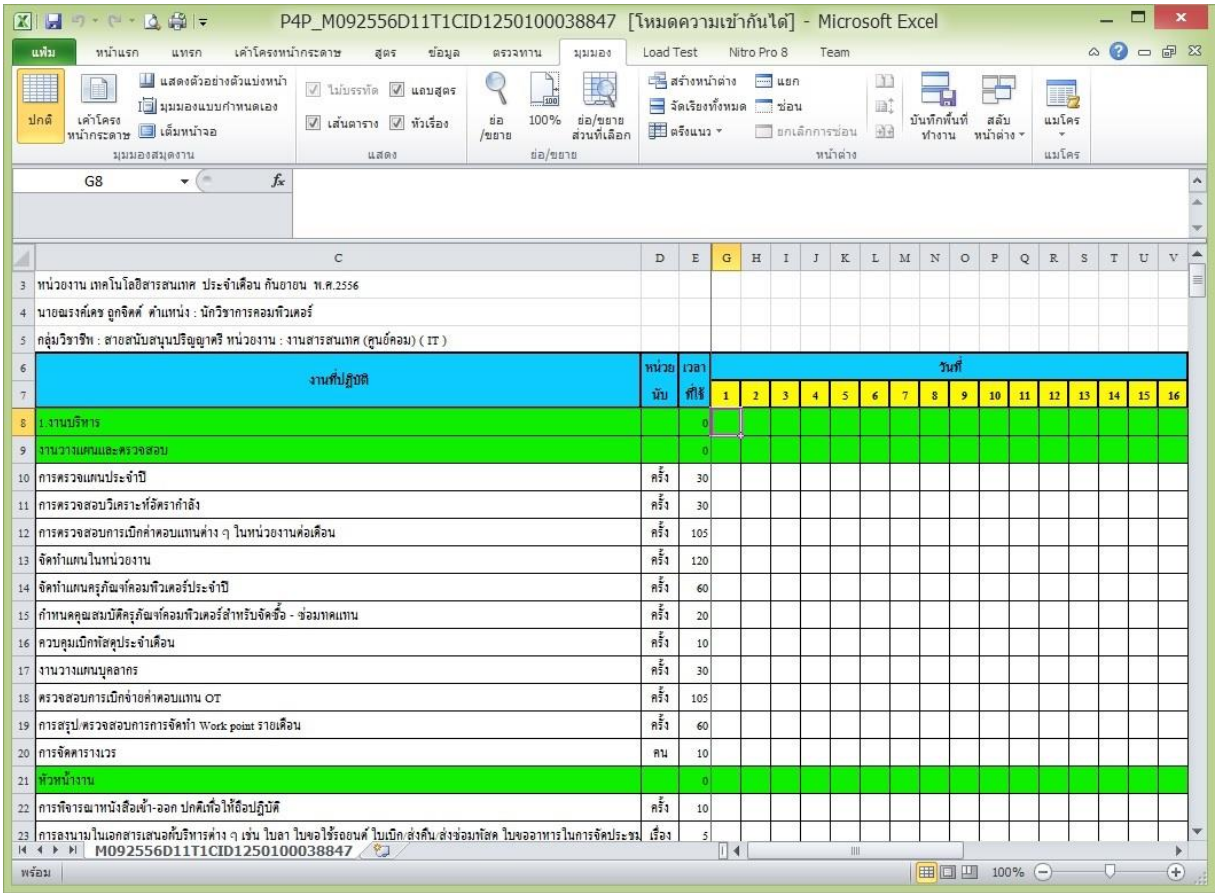

# รูปตวัอยา่ ง Template แบบเวรปฏิบัติงานแบบเวรเดียว

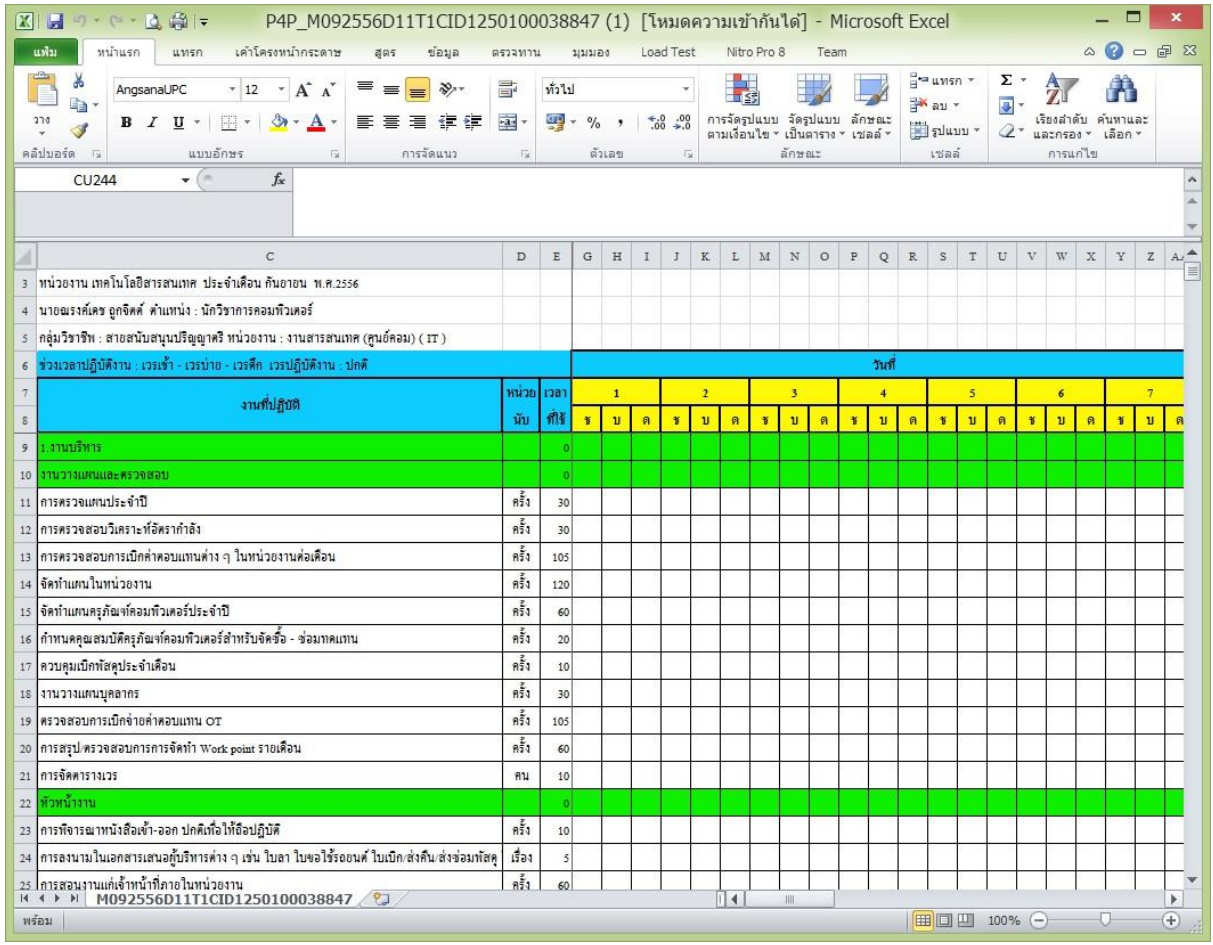

#### 3.2 การนำเข้าภาระงาน จากไฟล์ Template ที่ได้ส่งออกมา สามารถทำได้

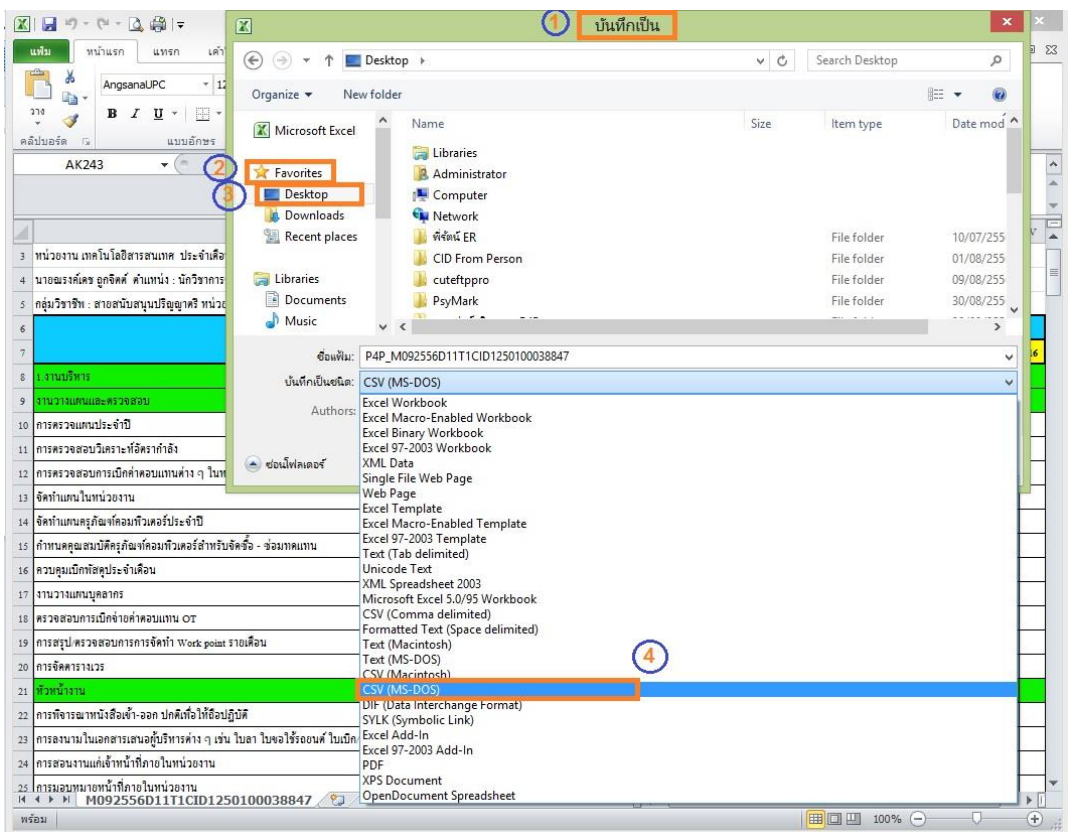

โดยการบันทึกข้อมูลลงใน ไฟล์ Template ของเดือนที่ส่งออกมาและเลือก Save As .. หรือ บันทึกเป็น (1) จากน้นั เลือกที่ๆจะบนั ทึกไฟลใ์หม่(2),(3)โดยเปลี่ยน สกุลของไฟลใ์หม่ เป็น **CSV (MS-DOS)** เท่าน้นั (4)และกด ปุ่ ม Save หรือ บันทึก

**\*ข้อควรระวัง ห้ามท าการแก้ไขรายการภาระงาน หน่วยนับ เวลา และ คอลัมน์ ที่ซ่อนไว้เด็ดขาด** เพราะ ส่วน ที่ถูกซ่อนไว้ เป็นที่เก็บรหัสระบุตัวตนของเจ้าของงานและเดือนที่ต้องการนำเข้า ถ้าถูกแก้ไข จะไม่สามารถนำเข้า ภาระงานได้

\*\*การนำเข้าไฟล์ จะเลือกที่เดือนอะไรก็ได้ แต่เดือนที่ข้อมูลจะเข้าไป จะถูกกำหนดอยู่ใน Template ที่ ้ ส่งออกมาแต่แรกอยู่แล้ว (<u>ไม่สามารถ Copy Template ของเดือนก่อนหน้าแล้ว นำเข้าในเดือนอื่นๆ ได้ เพราะ</u> <u>Template มีการล๊อกรหัสไว้เป็นเดือน และ บุคคล อยู่ด้วย</u>)

หลังจาก Login แล้ว ทำตามขั้นตอนตามภาพดังนี้

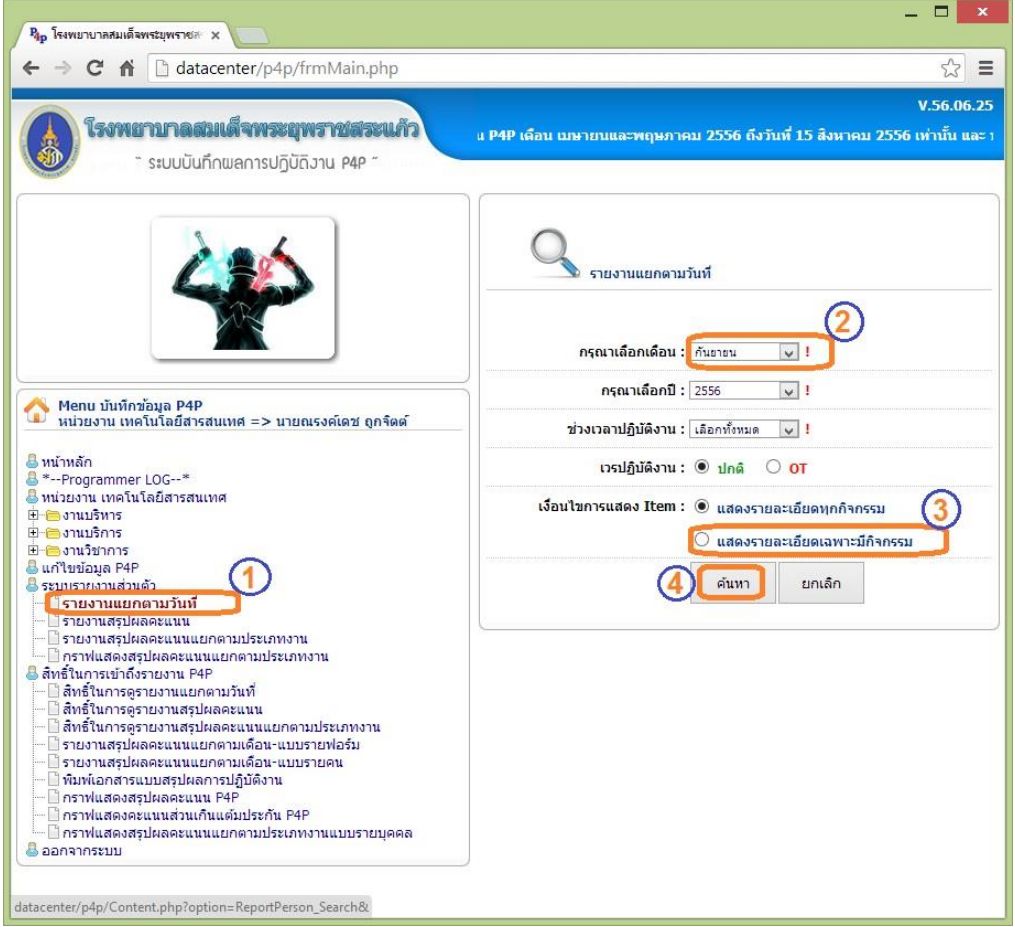

เลือกตามล าดับหมายเลข(1)ถึง (4)โดยเลือกเดือนอะไรก็ได้

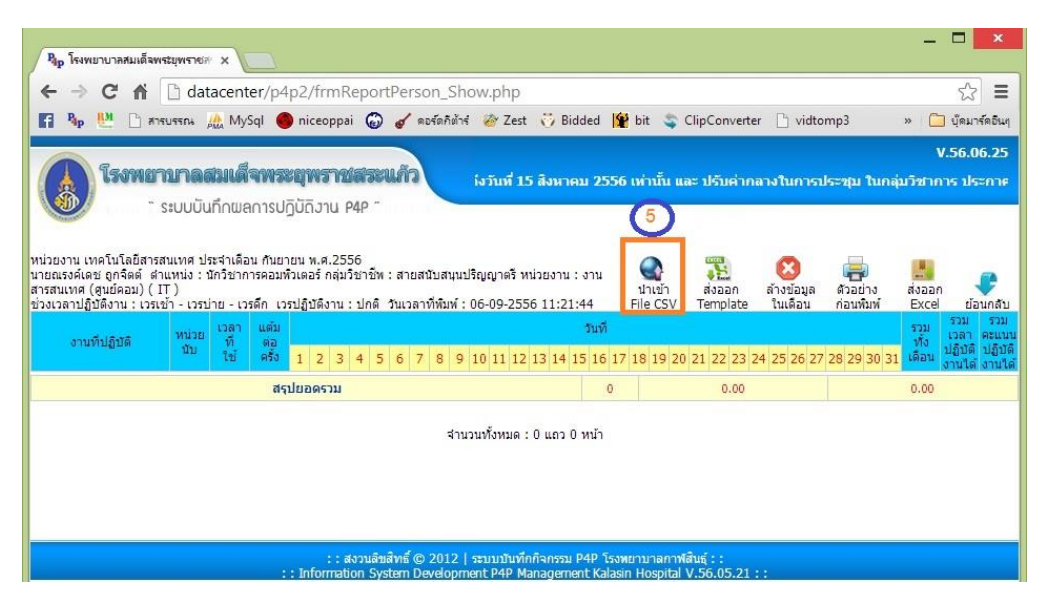

เลือกหมายเลข (5) นำเข้า File CSV

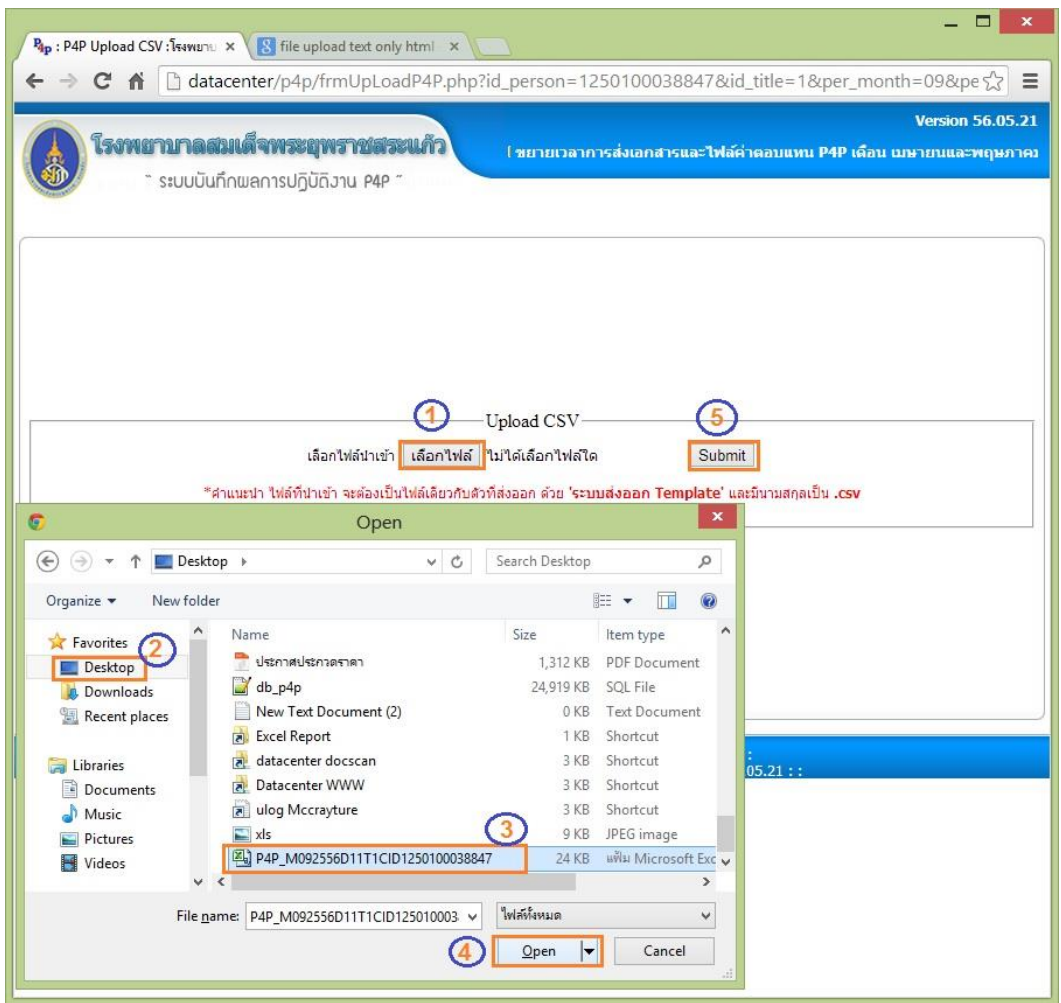

้ เลือกไฟล์ที่ได้ผ่านการแปลงเป็น CSV (MS-DOS) แล้วกดปุ่ม เปิด หรือ Open จากนั้น กด Submit

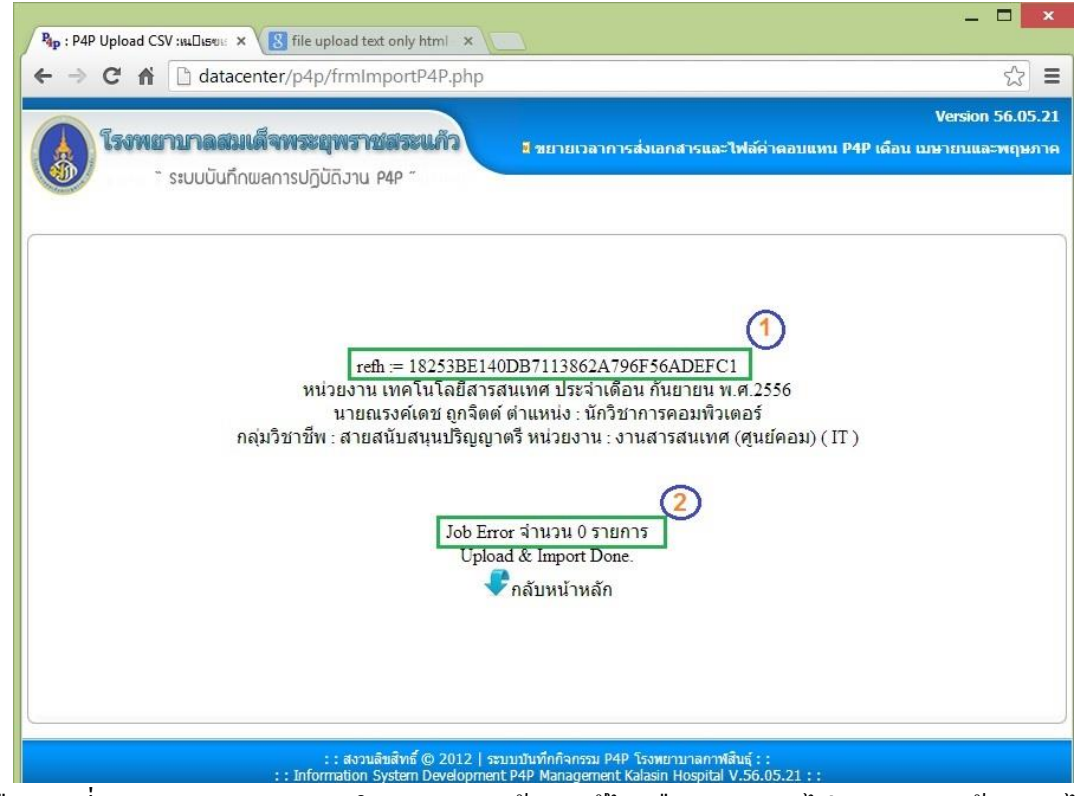

- (1) คือรหัสที่ระบบทำการตรวจสอบใน Template ถ้าถูกแก้ไขหรือ ถูกลบ จะไม่สามารถนำเข้าระบบได้
- (2) จำนวนของรายการที่ไม่สามารถนำเข้าระบบได้ (ถ้ามากกว่า 0 รายการ ถือว่าการนำเข้าไม่สมบูรณ์ อาจมีการ แกไ้ขในรายการภาระงานของ Template)

#### <u>้ส่วนที่ 4 การพิมพ์ใบนำส่งคะแนนสรุปรวมเป็นรายเดือน</u>

่ ในส่วนของการพิมพ์ใบนำส่งนั้น จะต้องทำการยืนยันคะแนน (ส่งคะแนน) ในเดือนนั้นๆก่อนจึงจะ มีข้อมูลเพื่อที่จะพิมพ์ใบนำส่งคะแนน โดยมีขั้นตอนดังนี้

## เริ่มจากการยืนยันคะแนน มีขั้นตอนดังนี้

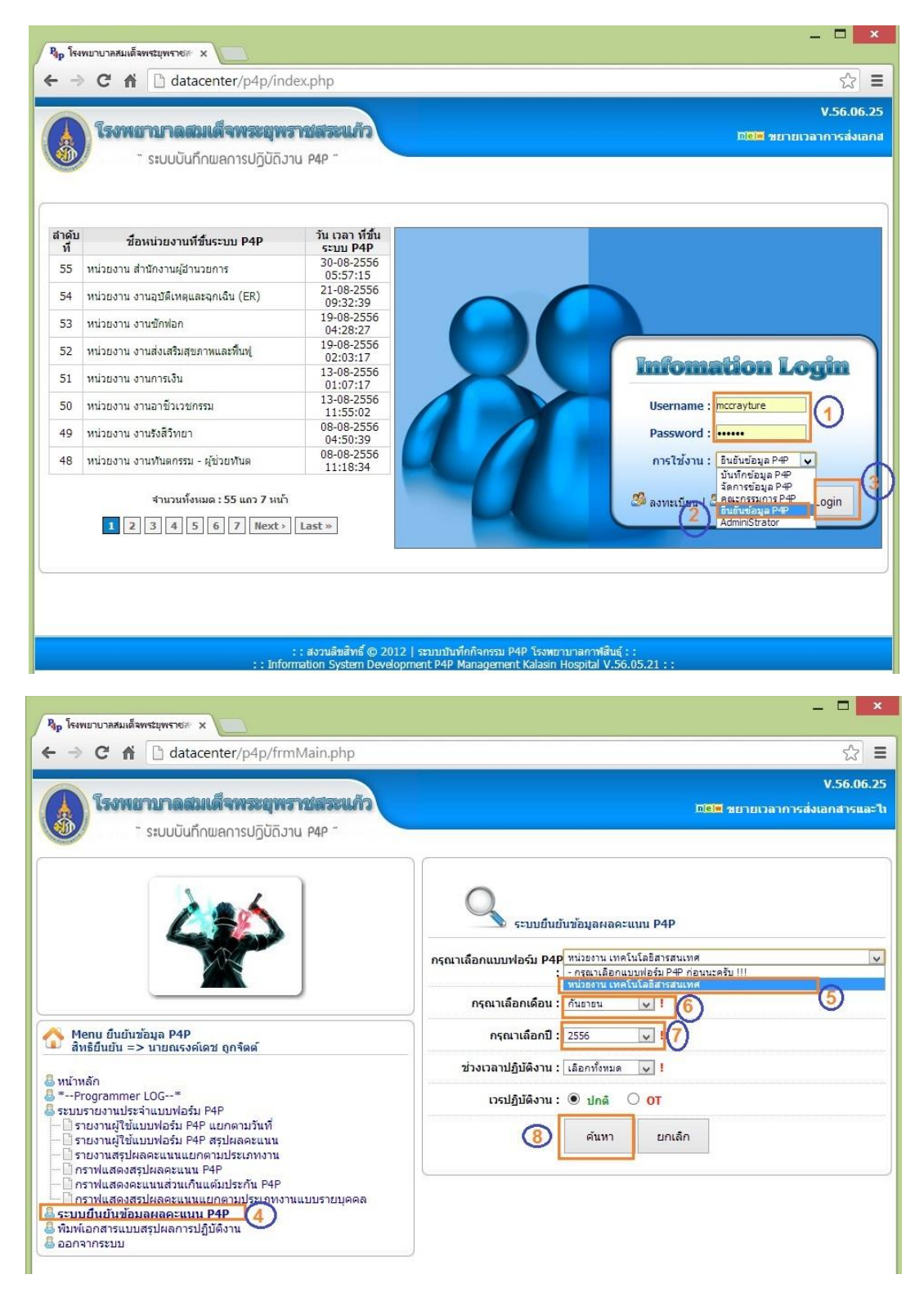

้ ทำตามขั้นตอนตามหมายเลข ตามลำดับ

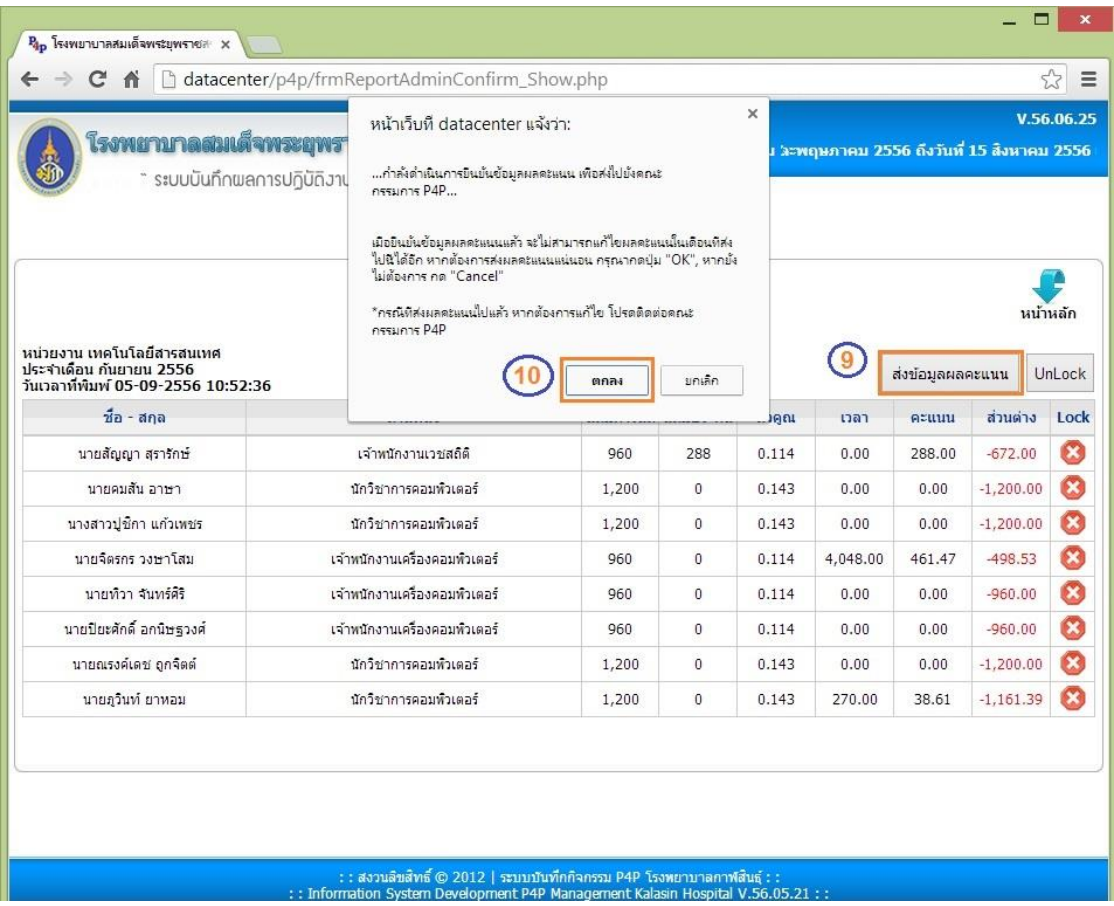

จากนั้นทำการพิมพ์ใบสรุปผลคะแนน P4P ดังนี้ โดยทำต่อจากหน้า Login (1) – (3)  $\overline{1}$  $\overline{\phantom{a}}$ 

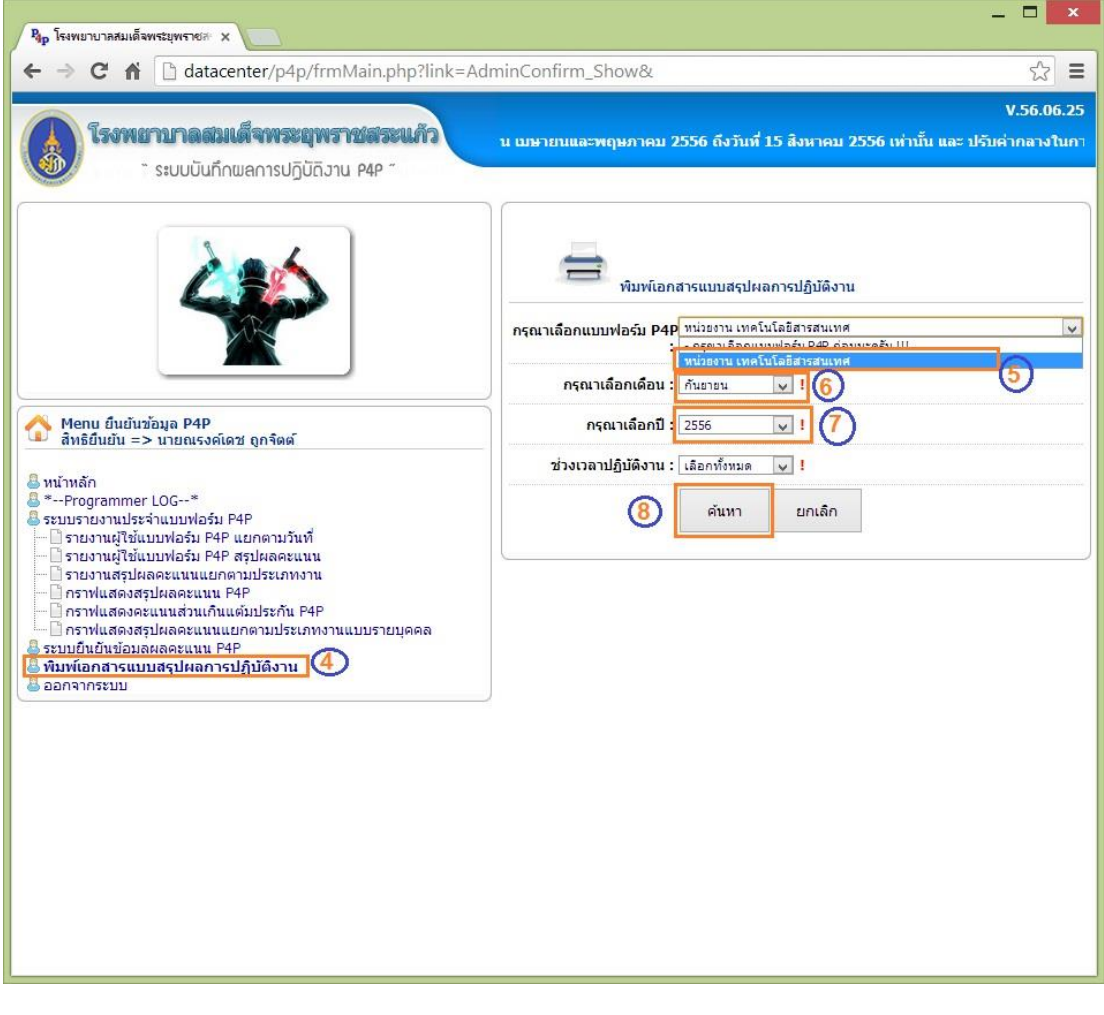

|                |                          | โรงพยาบาลสมเด็จพระยุพราชสระแก้ว<br>" ระบบบันทึกพลการปฏิบัถิงาน P4P " |                         |                                               |                                                                              |                       |      |                            |                             |                          | 000 ชยายเวลาการส่งเอกสาร | V.56.06.25 |
|----------------|--------------------------|----------------------------------------------------------------------|-------------------------|-----------------------------------------------|------------------------------------------------------------------------------|-----------------------|------|----------------------------|-----------------------------|--------------------------|--------------------------|------------|
|                |                          |                                                                      |                         |                                               | แบบสรุปผลการปฏิบัติงาน หน่วยงาน เทคโนโลยีสารสนเทศ<br>ประจำเดือน พฤษภาคม 2556 |                       |      | ด้วอย่างก่อนพื้นพ่         |                             | ส่งออก Excel             |                          | ย่อนกลับ   |
| สาดับที่       | ชื่อ - สกุล              | ตำแหน่งที่ปฏิบัติงาน                                                 | แต้ม<br>ประกัน<br>เดือน | แต้ม<br>การันดี                               | งานบริการ งาน งานบริหาร                                                      | ผลการปฏิบัติงาน/เดือน |      | รวมผล<br>การปฏิบัติ<br>งาน | อัตรา<br>ของเวร<br>ปรกติ/OT | จำนวน<br>แต้ม<br>สุทธิ   | แต่ม<br>ส่วนต่าง         | ลายมือชื่อ |
| $\mathbf{1}$   | นายสัญญา สุรารักษ์       | เจ้าพนักงานเวชสถิติ                                                  | 960                     | 288                                           | 0.00                                                                         | 0.00                  | 0.00 | 288.00                     | à.                          | ä,                       | $-672.00$                |            |
| $\overline{2}$ | นายคมสั้น อาษา           | นักวิชาการคอมพิวเตอร์                                                | 1200                    | $\mathbf{0}$                                  | 0.00                                                                         | 0.00                  | 0.00 | 0.00                       | $\sim$                      | $\overline{a}$           | $-1200.00$               |            |
| 3              | นางสาวปชิกา แก้วเพชร     | นักวิชาการคอมพิวเตอร์                                                | 1200                    | $\Omega$                                      | 0.00                                                                         | 0.00                  | 0.00 | 0.00                       | ×,                          | $\overline{\phantom{a}}$ | $-1200.00$               |            |
| $\overline{4}$ | นายจิตรกร วงษาโสม        | เจ้าหนักงานเครื่องคอมพิวเตอร์                                        | 960                     | $\overline{0}$                                | 0.00                                                                         | 0.00                  | 0.00 | 0.00                       | ú,                          | L.                       | $-960.00$                |            |
| 5              | นายทิวา จันทร์ศิริ       | เจ้าหนักงานเครื่องคอมพิวเตอร์                                        | 960                     | 0                                             | 0.00                                                                         | 0.00                  | 0.00 | 0.00                       | ú,                          | ÷,                       | $-960.00$                |            |
| 6              | นายปิยะศักดิ์ อกนิษฐวงศ์ | เจ้าหนักงานเครื่องคอมพิวเตอร์                                        | 960                     | $\overline{0}$                                | 0.00                                                                         | 0.00                  | 0.00 | 0.00                       | ä,                          | $\overline{\phantom{a}}$ | $-960.00$                |            |
| 7              | นายณรงค์เดช ถูกจิตต์     | นักวิชาการคอมพิวเตอร์                                                | 1200                    | $\mathbf{0}$                                  | 1055.34                                                                      | 0.00                  |      | 493.35 1,548.69            | $\sim$                      | $\overline{\phantom{a}}$ | 348.69                   |            |
| 8              | นายภูวินท์ ยาหอม         | นักวิชาการคอมพิวเตอร์                                                | 1200                    | $\mathbf{0}$                                  | 51.48                                                                        | 0.00                  | 0.00 | 51.48                      | z                           | ù,                       | $-1148.52$               |            |
|                |                          |                                                                      |                         | นายสัญญา สุรารักษ์<br>หัวหน้าศูนย์คอมพิวเตอร์ |                                                                              |                       |      |                            |                             |                          |                          |            |

จากน้นั เลือกแสดงตวัอยา่ งก่อนพิมพ์แล้วเลือกพิมพ์

โดยในส่วนของช่อง "อัตราของเวรปรกติ/OT" และ "จำนวนแต้มสุทธิ" นั้น จะมีผลผูกพันกับ การเก็บผล การปฏิบัติงานแบบ คิดรวมOT (วิธีการปรับใช้ ดูในส่วนที่ 1) โดยจะมีการนำเอาจำนวนเวร ปรกติ และ OT ในเดือน นั้นๆ นำมาหา อัตราส่วน และนำมาคูณกับคะแนนที่เก็บได้ทั้งหมด ในเดือนนั้น ออกมาเป็นจำนวนแต้มสุทธิ โดยมี สูตรคำนวณดังนี้

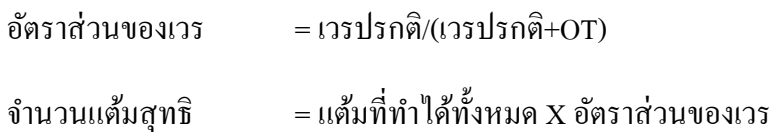

#### **ตัวอย่าง**

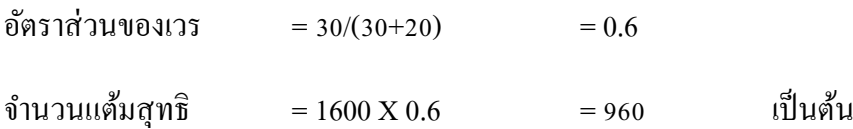